### **21.05.04.06.Б1.В-2016-РП**

## **МИНОБРНАУКИ РОССИИ**

федеральное государственное бюджетное образовательное учреждение высшего образования **«Кузбасский государственный технический университет имени Т. Ф. Горбачева»**

Горный институт

УТВЕРЖДАЮ Директор ГИ \_\_\_\_\_\_\_\_\_\_\_\_\_\_\_\_\_\_\_ А.А. Хорешок  $\overline{\begin{array}{ccc} \hline \hline \hline \hline \hline \hline \end{array}}$  20 г.

### **Фонд оценочных средств дисциплины**

**Экономико-математическое моделирование процессов и технологий обогащения полезных ископаемых**

> Специальность 21.05.04 Горное дело Специализация / направленность (профиль) Обогащение полезных ископаемых

> > Присваиваемая квалификация "Горный инженер (специалист)"

> > > Формы обучения заочная

# **1 Паспорт фонда оценочных средств**

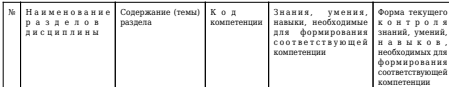

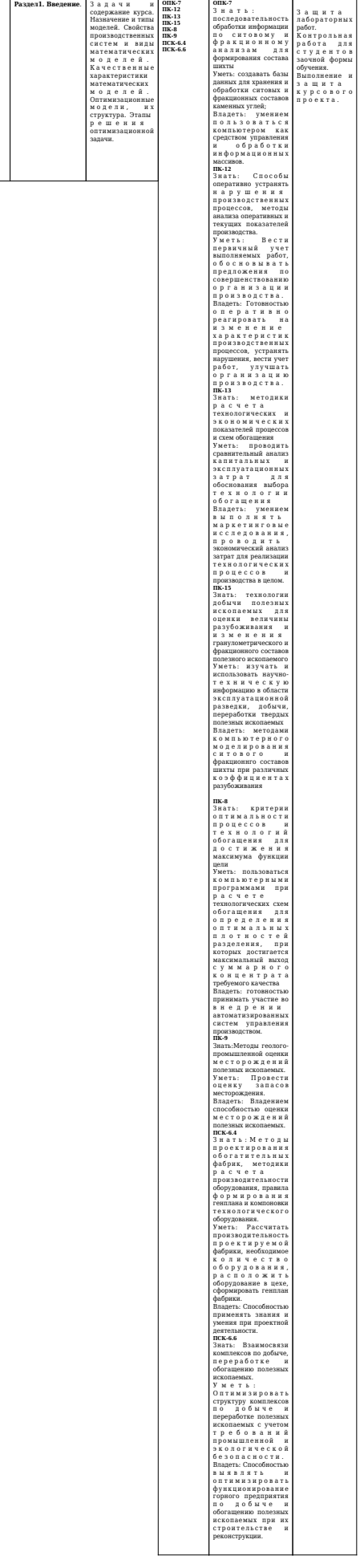

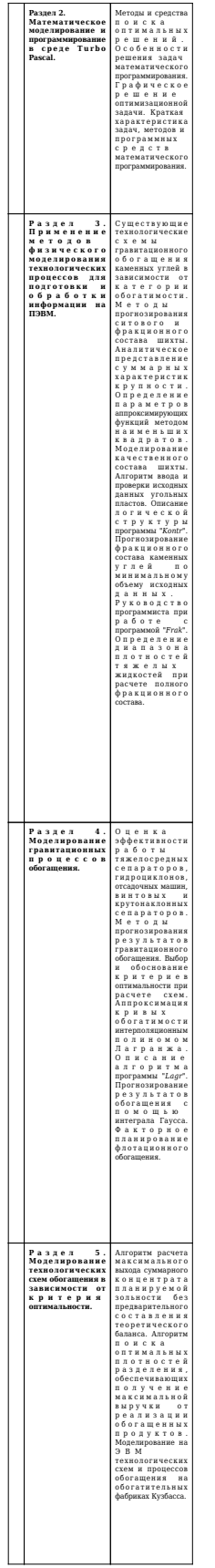

# **2. Типовые контрольные задания или иные материалы**

# **Примерный перечень вариантов курсового проекта**

Исходные данные для расчета: количественная характеристика пласта и приближающая функция 1-4 ого порядка.

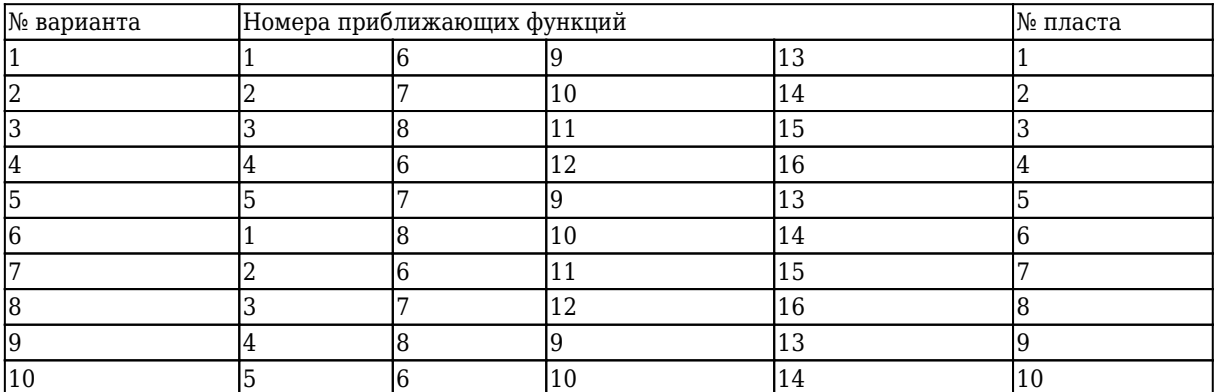

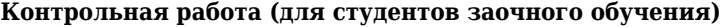

Контрольная работа состоит из 3 задач. Все вопросы, рассматриваемые в контрольной работе, изучаются студентами самостоятельно. Задание выдается на установочной лекции. Изучение вопросов и выполнение работы производится в течение семестра, в котором изучается эта дисциплина и сдается перед сессией преподавателю с регистрацией в деканате заочного отделения, что соответствует принципам заочного обучения.

**Задание 1. Разработать алгоритм и программу для табулирования функции** *y = ln(x)× x× exp(-x 2 ).*

**Задание 2. Разработать алгоритм и программу для поиска максимума функции** *y = ln(x)× x× exp(-x 2 )* **методом золотого сечения.**

**Задание 3. Разработать алгоритм и программу нахождения корня уравнения** *exp(- x<sup>2</sup> )= ln(x)* **на отрезке** *[a, b]* **до заданной точности** *e* **методом дихотомии. Программа должна контролировать исходный интервал на принадлежность области определения, выводить на экран не только найденный корень, но и промежуточные оценки, сигнализировать об отсутствии корня в заданном интервале.**

#### **2.1.Оценочные средства при текущей аттестации**

Отчет по лабораторной работе включает в себя: номер, название и цель работы, краткое описание теоретических положений, содержание и порядок проведения работы, оформление результатов и вывод.

Вопросы для защиты лабораторной работы:

1. Методика выполнения работы.

- 2. Область применения методики расчета.
- 3. Оценка полученных результатов.

4. Применение на практике данной методики оценки процесса.

#### **Оценочные средства для защиты лабораторных работ:**

- 90 - 100 баллов при правильном и полном ответе на 4 вопроса;

75 - 89 баллов при правильном и полном ответе на 3 вопроса и правильном неполном ответе на 1 вопрос;

- 65 - 74 балла при правильном и полном ответе на 2 вопроса и правильном неполном ответе на 2 вопроса;

- 0 - 64 балла при неправильном и неполном ответе на 2 вопроса и неполном ответе на 2 вопроса или при отсутствии правильных ответов.

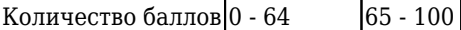

|Шкала значений | Не зачтено Зачтено |

## **Критерии оценивания контрольной работы:**

- 90 - 100 баллов при правильном и полном ответе на вопросы ;

- 64 - 89 баллов при правильном, но неполном ответе на вопросы ;

- 0 -64 балла при неправильном и неполном ответе на вопросы.

Количество баллов 0 - 64 65 - 100

Шкала оценивания Не зачтено Зачтено

### **Критерии оценивания курсового проекта:**

- 90 - 100 баллов при правильном и полном выполнении расчетов технологической схемы и

достаточном обосновании принятых методик выполнения расчетов;

- 75 - 89 баллов при правильном и полном выполнении расчетов технологической схемы, при недостаточно полном обосновании принятых методик выполнения расчетов;

- 65 - 74 баллов при правильном и не достаточно полном выполнении расчетов технологической схемы ;

- 0 - 64 балла при неправильном расчете технологической схемы и неправильном обосновании методик расчета.

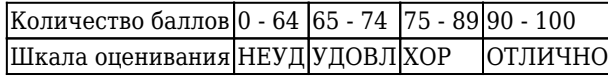

#### **2.2 Оценочные средства при промежуточной аттестации**

Формой промежуточной аттестации является экзамен, в процессе которого определяется сформированность компетенций обозначенных в рабочей программе. Во время экзамена обучающийся отвечает на билет, содержащий 2 вопроса.

#### **Критерии оценивания ответов на билет:**

- 90 - 100 баллов при правильном и полном ответе на 2 вопроса;

- 75 - 89 баллов при правильном и полном ответе на 1 вопроса и неполном правильном ответе на 1 вопрос;

- 65 - 74 балла при правильном и полном ответе на 1 вопрос и неправильном и неполном ответе на 1 вопрос;

 - 0- 64 балла при отсутствии ответа на 2 вопроса или неполный правильный ответ на 1 вопрос и неправильные ответы на 1 вопроса.

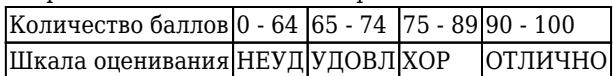

**Вопросы к экзамену по дисциплине «Экономико-математическое моделирование процессов и технологий обогащения полезных ископаемых»**

- 1. Для заданных таблично значений отверстий сит *x* и суммарных выходов *y* определить методом наименьших квадратов параметры аппроксимирующей функции  $y = \frac{1}{(a_{0} + a_{1} \, \chi)}$ .
- 1. Для тех же условий с использованием Мастера Диаграмм *Excel* создать точечную диаграмму и построить полиномиальную линию тренда. Показать на диаграмме уравнение линии тренда.
- 2. Для заданных таблично значений отверстий сит *x* и суммарных выходов *y* определить методом наименьших квадратов параметры аппроксимирующей функции  $y = a_o + a_1 \ln x.$
- 3. Для тех же условий с использованием Мастера Диаграмм *Excel* создать точечную диаграмму и построить логарифмическую линию тренда. Показать на диаграмме уравнение линии тренда
- 4. Для заданных таблично значений отверстий сит *x* и суммарных выходов *y* определить методом наименьших квадратов параметры аппроксимирующей функции *y = a<sup>0</sup> + a1 /x*
- 5. Для тех же условий с использованием Мастера Диаграмм *Excel* создать точечную диаграмму и построить экспоненциальную линию тренда. Показать на диаграмме уравнение линии тренда
- 6. Для заданных таблично значений отверстий сит *x* и суммарных выходов *y* определить методом наименьших квадратов параметры аппроксимирующей функции  $y = exp(a_{0} + a_{1} \, \text{x})$
- 7. Для тех же условий с использованием Мастера Диаграмм *Excel* создать точечную диаграмму и построить степенную линию тренда. Показать на диаграмме уравнение линии тренда
- 8. Для заданных таблично значений отверстий сит *x* и суммарных выходов *y* определить методом наименьших квадратов параметры аппроксимирующей функции  $y = a_o \, \chi^{0.5} / e{x}$ р $(a_1 / x)$
- 9. Для тех же условий с использованием Мастера Диаграмм *Excel* создать точечную диаграмму и построить полиномиальную линию тренда. Показать на диаграммеуравнение линии тренда.
- 10. Для заданных таблично значений отверстий сит *x* и суммарных выходов *y* определить методом наименьших квадратов параметры аппроксимирующей функции  $y = a_o \, x + a_1 / x.$
- 11. Для тех же условий с использованием Мастера Диаграмм *Excel* создать точечную диаграмму и построить логарифмическую линию тренда. Показать на диаграмме уравнение линии тренд
- 12. Для заданных таблично значений отверстий сит *x* и суммарных выходов *y* определить методом наименьших квадратов параметры аппроксимирующей функции  $y = \varkappa/a_o$   $x + a_1$
- 13. Для тех же условий с использованием Мастера Диаграмм *Excel* создать точечную диаграмму и построить экспоненциальную линию тренда. Показать на диаграмме уравнение линии тренда
- 14. Для заданных таблично значений отверстий сит *x* и суммарных выходов *y* определить методом наименьших квадратов параметры аппроксимирующей функции  $y = a_o + a_1 \, x.$
- 15. Для тех же условий с использованием Мастера Диаграмм *Excel* создать точечную диаграмму и построить степенную линию тренда. Показать на диаграмме уравнение линии тренда.
- 16. Для заданных таблично значений отверстий сит *x* и суммарных выходов *y* определить методом наименьших квадратов параметры аппроксимирующей функции  $y = 2 \; a_{o} \times \; x^{a t} \;/(1 + \; a_{o} \; x^{a t})$ .
- 17. Для тех же условий с использованием Мастера Диаграмм *Excel* создать точечную диаграмму и построить полиномиальную линию тренда. Показать на диаграммеуравнение линии тренда.
- 18. Для заданных таблично значений отверстий сит *x* и суммарных выходов *y* определить методом наименьших квадратов параметры аппроксимирующей функции  $y = (\chi/a_{0})^{\,a1}.$
- 19. Для тех же условий с использованием Мастера Диаграмм *Excel* создать точечную диаграмму и построить логарифмическую линию тренда. Показать на диаграмме уравнение линии тренда.
- 20. Для заданных таблично значений отверстий сит *x* и суммарных выходов *y* определить методом наименьших квадратов параметры аппроксимирующей функции *y a0 = a<sup>1</sup> x*.
- 21. Для тех же условий с использованием Мастера Диаграмм *Excel* создать точечную диаграмму и построить экспоненциальную линию тренда. Показать на диаграмме уравнение линии тренда.
- 22. Для заданных таблично значений отверстий сит *x* и суммарных выходов *y* определить методом наименьших квадратов параметры аппроксимирующей функции  $y = a_0 \, x^{\,at}$
- 23. Для тех же условий с использованием Мастера Диаграмм *Excel* создать точечную диаграмму и построить степенную линию тренда. Показать на диаграмме уравнение линии тренда.
- 24. Для заданных таблично значений отверстий сит *x* и суммарных выходов *y* определить методом наименьших квадратов параметры аппроксимирующей функции  $y = a_o \, x^{a1} \, / (1 + a_o \, x^{a1})$ .
- 25. Для тех же условий с использованием Мастера Диаграмм *Excel* создать точечную диаграмму и построить полиномиальную линию тренда. Показать на диаграммеуравнение линии тренда.
- 26. Для заданных таблично значений отверстий сит *x* и суммарных выходов *y* определить методом наименьших квадратов параметры аппроксимирующей функции  $y = a_o$  х/(1+  $a_1$  x  $^2$ ).
- 27. Для тех же условий с использованием Мастера Диаграмм *Excel* создать точечную диаграмму и построить логарифмическую линию тренда. Показать на диаграмме уравнение линии тренда.
- 28. Для заданных таблично значений отверстий сит *x* и суммарных выходов *y* определить методом наименьших квадратов параметры аппроксимирующей функции у =  $x^{a0 + a1 \times x}.$
- 29. Для тех же условий с использованием Мастера Диаграмм *Excel* создать точечную диаграмму и построить экспоненциальную линию тренда. Показать на диаграмме уравнение линии тренда.
- 30. Для заданных таблично значений отверстий сит *x* и суммарных выходов *y* определить методом наименьших квадратов параметры аппроксимирующей функции  $y = 100$  /exp( $a_{o}$  x  $\rm{^{a1}}$ ).
- 31. Для тех же условий с использованием Мастера Диаграмм *Excel* создать точечную диаграмму и построить степенную линию тренда. Показать на диаграмме уравнение линии тренда.
- 32. Для заданных таблично значений отверстий сит *x* и суммарных выходов *y* определить методом наименьших квадратов параметры аппроксимирующей функции  $y = a_o + a_1 \, x + a_2 x^2.$
- 33. Для тех же условий с использованием Мастера Диаграмм *Excel* создать точечную диаграмму и построить полиномиальную линию тренда. Показать на диаграммеуравнение линии тренда.
- 34. Для заданных таблично значений отверстий сит *x* и суммарных выходов *y* определить методом наименьших квадратов параметры аппроксимирующей функции  $y = a_o + a_1 \times \ln x + a_2 \ln^2 x$ .
- 35. Для тех же условий с использованием Мастера Диаграмм *Excel* создать точечную диаграмму и построить логарифмическую линию тренда. Показать на диаграмме уравнение линии тренда.
- 36. Для заданных таблично значений отверстий сит *x* и суммарных выходов *y* определить методом наименьших квадратов параметры аппроксимирующей функции  $y = a_o + a_1\ 1/x + a_2\ 1/x^2.$
- 37. Для тех же условий с использованием Мастера Диаграмм *Excel* создать точечную диаграмму и построить экспоненциальную линию тренда. Показать на диаграмме уравнение линии тренда.
- 38. Для заданных таблично значений отверстий сит *x* и суммарных выходов *y* определить методом наименьших квадратов параметры аппроксимирующей функции  $y = 1/(a_{o} + a_{1}x + a_{2}x^{2}).$
- 39. Для тех же условий с использованием Мастера Диаграмм *Excel* создать точечную диаграмму и построить степенную линию тренда. Показать на диаграмме уравнение линии тренда.
- 40. Для заданных таблично значений отверстий сит *x* и суммарных выходов *y* определить методом наименьших квадратов параметры аппроксимирующей функции  $y = exp(a_{o} + a_{1}x + a_{2}x^{2})$ .
- 41. Для тех же условий с использованием Мастера Диаграмм *Excel* создать точечную диаграмму и построить полиномиальную линию тренда. Показать на диаграммеуравнение линии тренда.
- 42. Для заданных таблично значений отверстий сит *x* и суммарных выходов *y* определить методом наименьших квадратов параметры аппроксимирующей функции  $y = a_o + a_1 \times + a_2 \times^2 + a_3 \times^3$ .
- 43. Для тех же условий с использованием Мастера Диаграмм *Excel* создать точечную диаграмму и построить логарифмическую линию тренда. Показать на диаграмме уравнение линии тренда.
- 44. Для заданных таблично значений отверстий сит *x* и суммарных выходов *y* определить методом наименьших квадратов параметры аппроксимирующей функции  $y = a_o + a_1 \ln x + a_2 \ln^2 x + a_3 \ln^3 x.$
- 45. Для тех же условий с использованием Мастера Диаграмм *Excel* создать точечную диаграмму и построить экспоненциальную линию тренда. Показать на диаграмме уравнение линии тренда.
- 46. Для заданных таблично значений отверстий сит *x* и суммарных выходов *y* определить методом наименьших квадратов параметры аппроксимирующей функции у =  $a_o$  +  $a_1$  1/x +  $a_2$  1/x² +  $a_3$  1/x'
- 47. Для тех же условий с использованием Мастера Диаграмм *Excel* создать точечную диаграмму и построить степенную линию тренда. Показать на диаграмме уравнение линии тренда.
- 48. Для заданных таблично значений отверстий сит *x* и суммарных выходов *y* определить методом наименьших квадратов параметры аппроксимирующей функции  $y = 1/(a_{0} + a_{1}x + a_{2}x^{2} + a_{3}x^{3})$ .
- 49. Для тех же условий с использованием Мастера Диаграмм *Excel* создать точечную диаграмму и построить экспоненциальную линию тренда. Показать на диаграмме уравнение линии тренда.
- 50. Для заданных таблично значений отверстий сит *x* и суммарных выходов *y* определить методом наименьших квадратов параметры аппроксимирующей функции  $y = exp(a_o + a_1 x + a_2 x^2 + a_3 x^3)$ .
- 51. Для тех же условий с использованием Мастера Диаграмм *Excel* создать точечную диаграмму и построить степенную линию тренда. Показать на диаграмме уравнение линии тренда.

**2.3. Методические материалы, определяющие процедуры оценивания знаний, умений, навыков и (или) опыта деятельности, характеризующие этапы формирования компетенций**